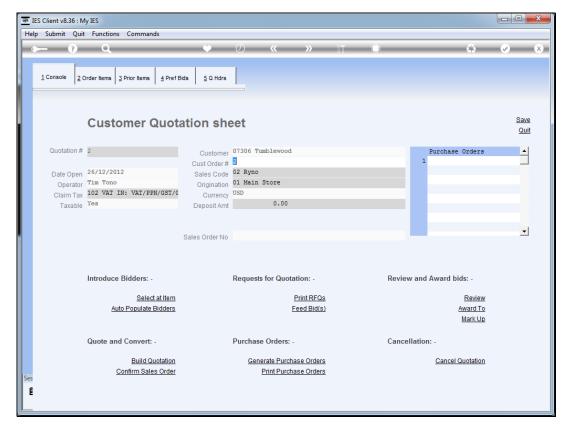

Slide 1 Slide notes: If a quotation has not been converted to a Sales Order yet, then it can be cancelled at any stage.

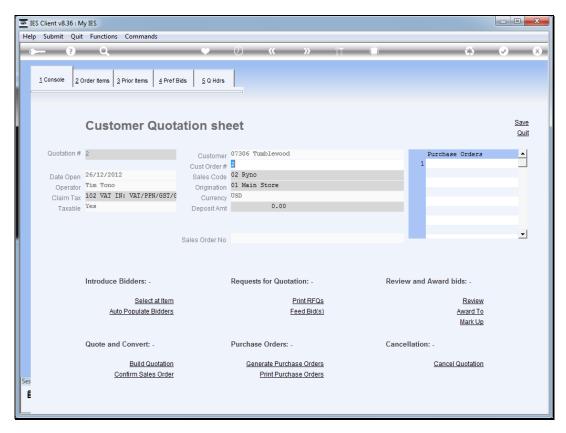

Slide 2 Slide notes:

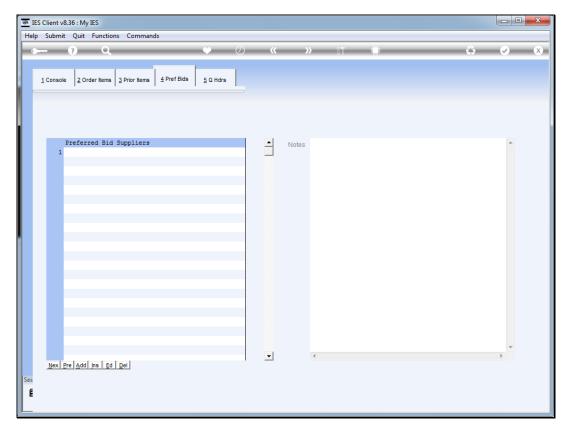

Slide 3
Slide notes: It is recommended that we record a note as to why the quotation is being cancelled, because this note will still be visible on the cancelled quotation.

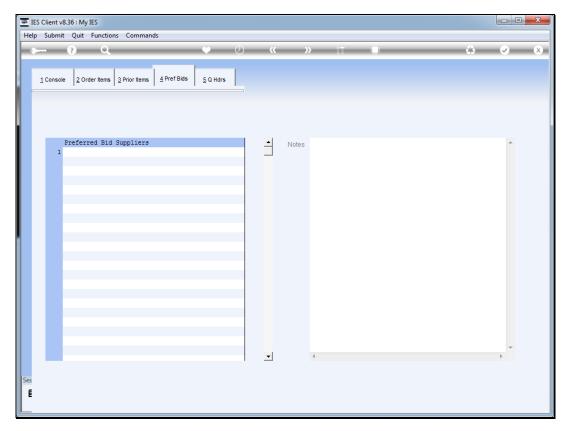

Slide 4 Slide notes:

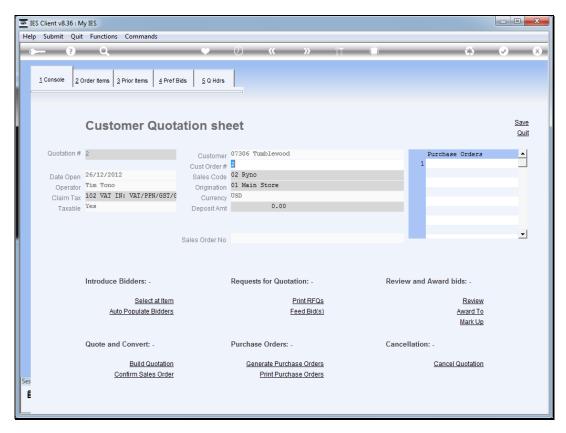

Slide 5 Slide notes:

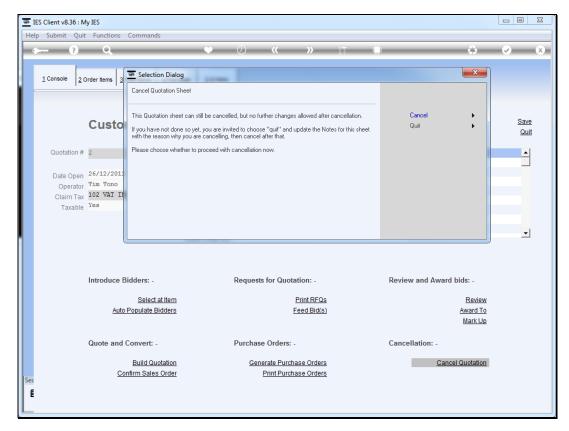

Slide 6 Slide notes:

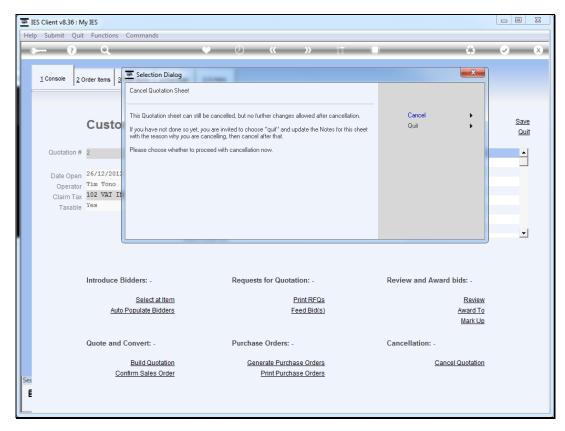

Slide 7 Slide notes:

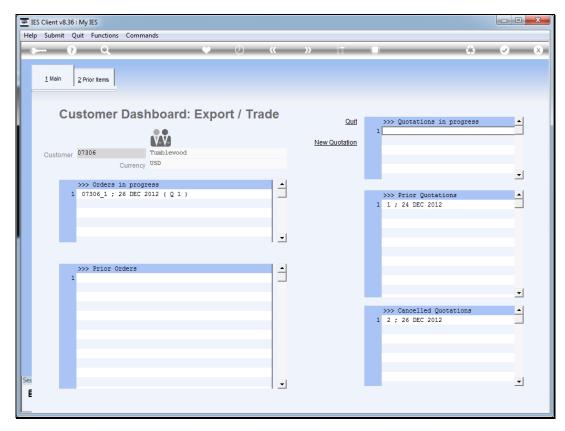

Slide 8 Slide notes:

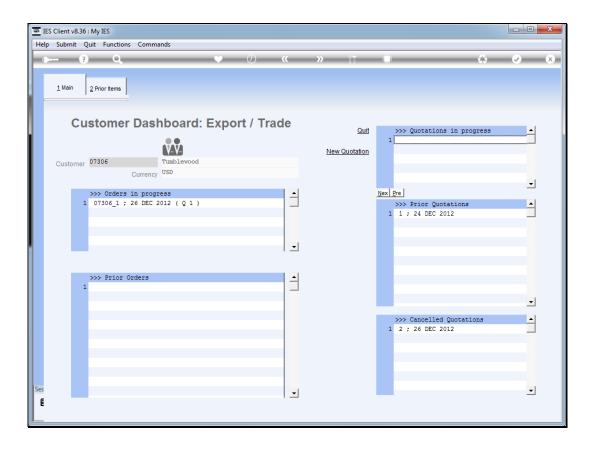

## Slide 9

Slide notes: The quotation automatically moves to the "cancelled" group on the Customer dashboard, and we can drill into it to see who cancelled it, when, and if there is a note to explain why, we can see that too.

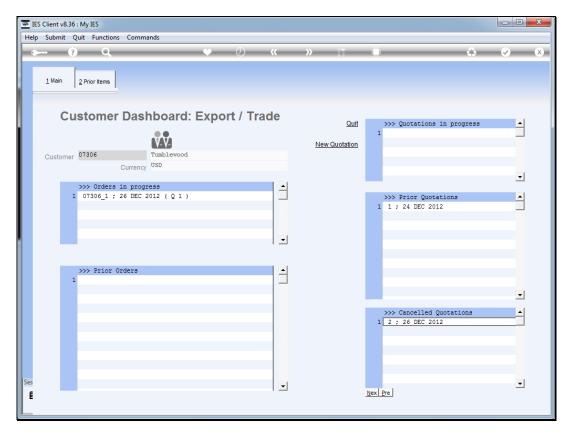

Slide 10 Slide notes:

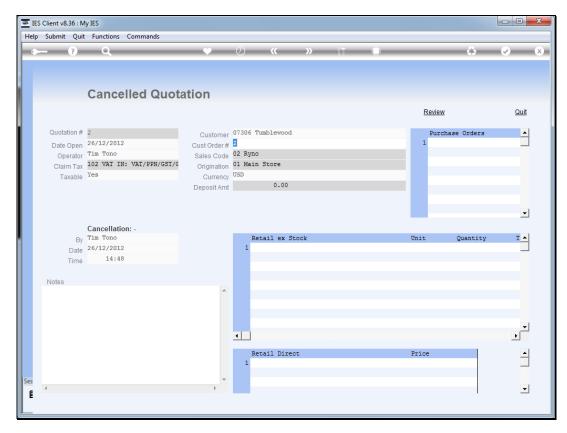

Slide 11 Slide notes:

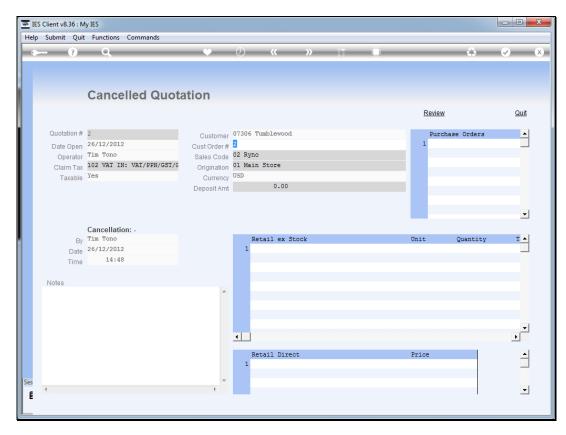

Slide 12 Slide notes:

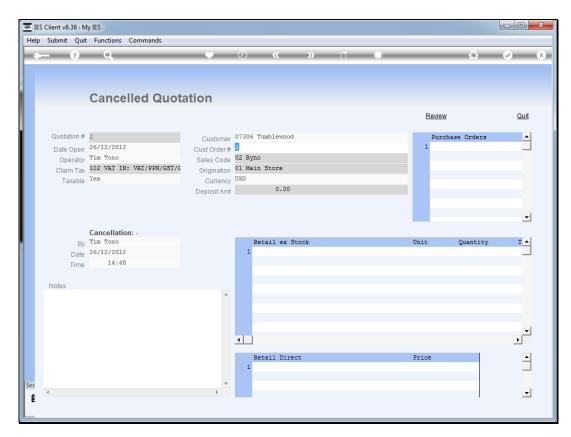

Slide 13 Slide notes: